#### LTD. Bresenter Button or Hand Build? Gatting to ZVM640 One Way or the Other

Prepared by: VM KESOURCES

built on IBM Virtualization Technology

|        | 1   | vv         |            | VVV   | MM  | MM    |
|--------|-----|------------|------------|-------|-----|-------|
|        | /   | vv         |            | VVV I | MMM | MMM   |
| 222222 | : / | vv         | V          | VV MI | MMM | MMMM  |
| 22     | /   | vv         | <b>VVV</b> | MM    | MM  | MM MM |
| ZZ     | 1   | VV         | VVV        | MM    | MMH | MM    |
| 22     | 1   | <b>VVV</b> | vv         | MM    | M   | MM    |
| 22     | 1   | VVV        |            | MM    |     | MM    |
| 222222 | /   | v          |            | MM    | H   | IM    |

#### The Choice is Yours...

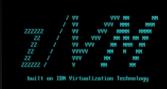

- You want to run 640.
- Good decision.
- Should you use the migration tool?
- Should you hand build your way to 640?
- The IBM Migration tool set will be compared to the "Dave Way"

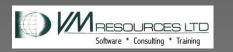

### Two Great Methods

IBM Migration

- Source Version 620 or later
- Formal
   Documentation
- Some Experience With It
  - Works as Designed

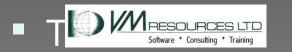

- Dave Method
- Any Source Version
- Casual
   Documentation
- Extensive Experience
  - Refined over years of use
- Code and Tools

All Rights Driven

## 6.4 IBM UPGRADE PROCESS

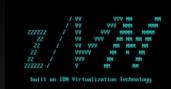

#### Customer Hardware Configuration

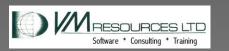

## 6.4 IBM UPGRADE METHOD: BENEFITS

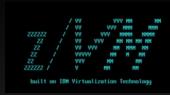

#### Benefits:

- Upgrade a z/VM 6.2 or 6.3 system with minimal impact to the current running system.
- No manual merge of directories Add new USERIDs to current system
- Upgrade files on existing disks under VMSES control
- Flag local modifications for review and customized files
- No coding (for the code challenged among us)
- Worksheets and table driven

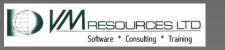

### 6.4 HAND METHOD

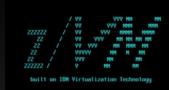

#### Customer Hardware Configuration

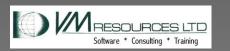

## 6.4 HAND METHOD

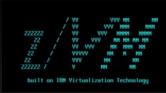

Benefits:

- Upgrade any system.
- Tools are mature and portable.
- Deepens knowledge of system layout.
- I'm in control of the process.
- Takes less time, can migrate in a day.
- Clone friendly.
- Very few worksheets.

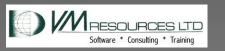

#### The Dave Way...

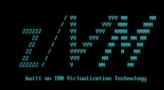

- Build 2nd level system with new version
- Homegrown tools and utilities
- Directory heavy lifting aka the Manual Merge
- SYSTEM CONFIG heavy lifting.
- Other standard customizing
- Post install cleanup
- Clone friendly

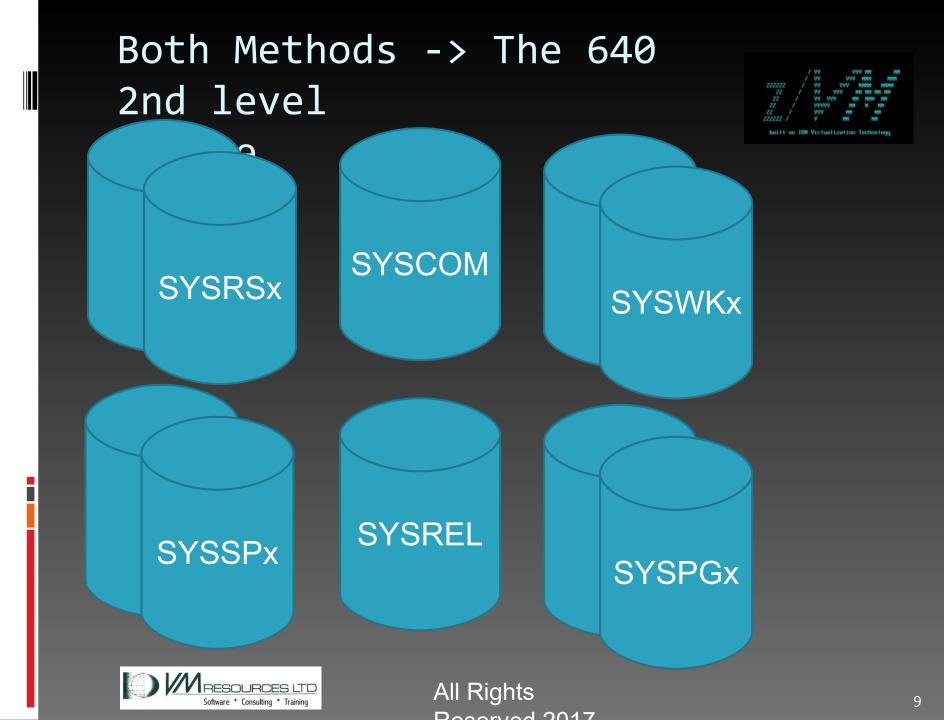

### The 2nd Level System

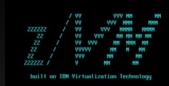

- Put as much service as you can ahead of time!
  - Hey you never know when you will get a maintenance window these days!
- Do not move any MDISKs.

DAVE METHOD: Cloner MIGRATION: Staging

Do not make any

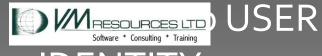

## The Dave Way... IDs & MDISKs

All Rights

Decembed 0017

- PMAINT CFo
- SAPL (MAINT 123)
- PERFTK 191
- DIRMAINT 11F & 1DF
- PMAINT 41D
- MAINT 190
- MAINT 191

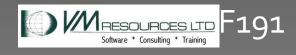

Truth be told – maybe around 12 MDISKs to tailor on a standard system

## The Dave Way...Directory Heavy Lift with DIRFAMOS

parse source . . xcnm xctyp . . how .

arg fn ft fm .

- 'PIPE',
- '(endchar  $\)$ ',
- '<' fn ft fm ,</pre>

```
'| FRLABEL USER'||,
```

```
'| NFIND *'||,
```

```
'| L: zone w1 all /USER/ ! /IDENTITY/ !
/SUBCONFIG/',
'| Q: FANOUT',
```

```
'| specs',
```

<u>'w2</u>1//nw',

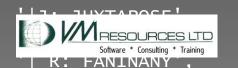

All Rights

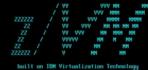

## Source directory

#### The Dave Way...DIRFAMOS Output

| LINUX1   | USER LINUX1 TESTPAS 3G 3G G          |
|----------|--------------------------------------|
| LINUX1   | INCLUDE LINDFLT4                     |
| LINUX1   | CPU 00                               |
| LINUX1   | CPU 01                               |
| LINUX1   | OPTION APPLMON                       |
| LINUX1   | DEDICATE 5F00 FA00                   |
| LINUX1   | DEDICATE 5F01 FA01                   |
| LINUX1   | DEDICATE 5F02 FA02                   |
| LINUX1   | LINK LNX191 0993 0191 RR             |
| LINUX1   | MDISK 0200 3390 0001 10016 XX2915 MR |
| LINUX1   | MDISK 0201 3390 0001 10016 XX2916 MR |
| :        |                                      |
| TCPMNT-1 | SUBCONFIG TCPMNT-1                   |
| TCPMNT-1 | LINK 6VMTCP40 491 491 RR             |
| TCPMNT-1 | LINK 6VMTCP40 492 492 RR             |
| TCPMNT-1 | MDISK 591 3390 08569 160 SYSRE1 M    |
| TCPMNT-1 | MDISK 592 3390 08729 240 SYSRE1 M    |
| TCPMNT-1 | MDISK 198 3390 08969 009 SYSRE1 M    |
| TCPMNT-1 | MDISK 191 3390 08978 007 SYSRE1 M    |

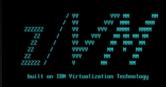

Source directory

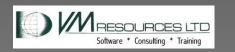

# The Dave Way...Map those MDISKs

- From Staging system ATTACH the source and new 640 system disks as full pack.
- Then DEFINE MDISK....
   DEFINE MDISK F198 8969 9 SYSRE1
   ACCESS F198 Q
- Then copy files, tailor...
- Repeat for all tailorable MDISKS

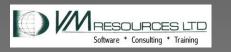

The Dave Way...Create the new entries...more tools... LINUX1 USER LINUX1 TESTPAS 3G 3G G LINUX1 **INCLUDE LINDFLT4** CPU 00 LINUX1 New 640 CPU 01 LINUX1 MDISK 0200 3390 I TNUX115

#### DAVE METHOD: Cloner

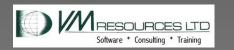

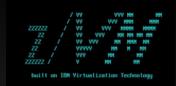

#### 2nd level foible:

- When using MOD9s to install IBM forgot to continue distributing with the empty last cylinder!
- So you must use full mod9s (10,017)
   cylinders.
- Messes up my install
   best practice. I use
   All Rights
   Mail Skiema modes is

DAVE METHOD: 640 Golden

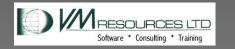

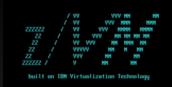

#### 2nd level notes:

- Second level is the z/VM golden image.
- Copy to full packs
   (starting on cylinder o)
- Re-label
- Redo ownership
- ' Tailor
- Merge
- All Rights

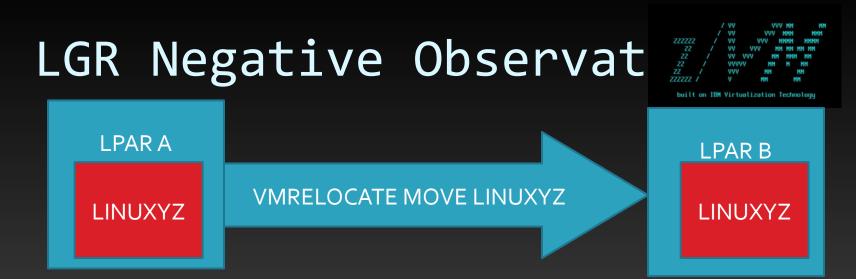

- True for whichever method you choose
- Not showing to be useful on large systems during migrations.
  - Consider a two member cluster where each members has 200Gb and moderate page load.
  - To do a migration you must tip the scales to move all the Linux workload.

Really must have each member 400GB.

Software · Consulting · Training In outage. SAU Right Se.

- Double the memory.
- Customers balking at the expense.

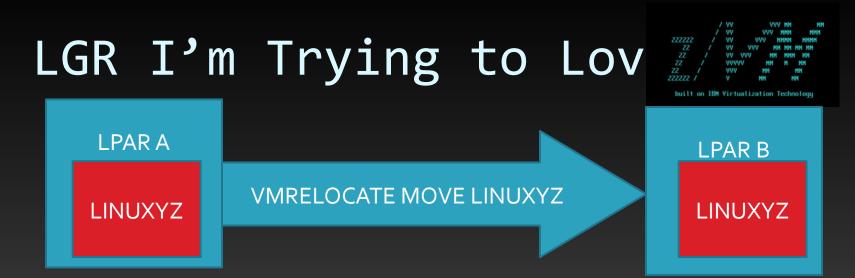

- True for whichever method you choose
- Better with Testing Systems and Sandboxes
- Really nice for workload adjustments.
- Some sort of TCM? Temporary Cheap Memory.

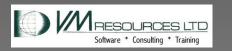

#### Upgrade Overview

|        |        | vv         |         | VVV   | MM   | M      |
|--------|--------|------------|---------|-------|------|--------|
|        |        | vv         |         | VVV   | MMM  | MMM    |
| 222222 |        | vv         | VV      | V M   | MMM  | HMMM   |
| 22     |        | vv         | VVV     | MM    | MM   | MM MM  |
|        |        | vv         | VVV     | MM    | MMP  | MM N   |
|        |        | <b>VVV</b> | WV .    | MM    | Μ    | MM     |
|        |        | VVV        |         | MM    |      | MM     |
| 222222 |        |            | м       | М     | 1    | M      |
| built. | on IBM | Virt       | ualizat | ion T | echr | nologu |

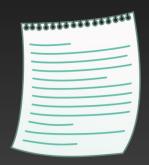

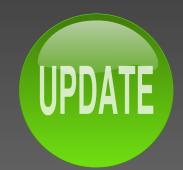

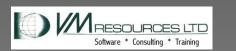

#### Upgrade Notes

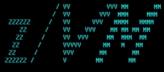

built on IBM Virtualization Technology

#### **MIGMAINT Userid**

Need about an additional 8,000 cylinders

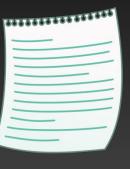

#### Installation worksheets

#### Upgrade is table driven

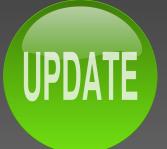

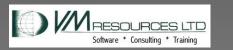

### Editorial on OPNCLOUD

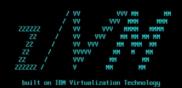

- OPNCLOUD will any shop use you?
- You take up a lot of space
- And have messed up RSU implementation
- Will I learn to love you?
- And by the way. what do you do avactly?

#### OPNCLOUD

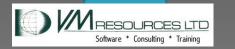

#### Sample Worksheets

|        |     |     |      |     | MM    |
|--------|-----|-----|------|-----|-------|
|        | vv  | v   | VV 1 | 1MM | MMM   |
|        |     |     |      |     |       |
|        | vv  | VVV | MM   | MM  | MM MM |
|        |     |     |      |     |       |
|        | 777 | vv  | MM   | M   | MM    |
|        | VVV | M   | M    |     | MM    |
| 222222 |     | MM  |      | h   | IM    |
|        |     |     |      |     |       |

IBM Virtualization Technolog

| Current System Information:                |                |          |  |
|--------------------------------------------|----------------|----------|--|
| System configuration file:                 |                |          |  |
| Name:                                      | User ID:       | Address: |  |
| Do you edit your CP directory file manual  | y?             |          |  |
| If YES, then CP directory file:            |                |          |  |
| Name:                                      | User ID:       | Address: |  |
| Are you using a security manager other the | an RACF?       |          |  |
| Is a 2191 minidisk required?               | Size required: |          |  |
| VMPSFS filepool free blocks required:      |                |          |  |
| 3390 DASD model:                           |                |          |  |
| SCSI volume size:                          |                |          |  |

#### Table 15. Upgrade Installation Worksheet 3 (3390 Only)

| Installation Volumes for z/VM Work System (3390): |               |                             |                                  |             |  |
|---------------------------------------------------|---------------|-----------------------------|----------------------------------|-------------|--|
| Volume Type                                       | Default Label | New Label                   | Address                          |             |  |
| COMMON                                            | IBMCM1        |                             |                                  |             |  |
| COMMON2                                           | IBMCM2        |                             |                                  |             |  |
| RELVOL                                            | xxxRL1        |                             |                                  |             |  |
| RELVOL2                                           | xxxRL2        |                             |                                  |             |  |
| RELVOL3                                           | xxxRL3        |                             |                                  |             |  |
| RES                                               | IBMRES        |                             |                                  |             |  |
| SPOOL                                             | IBMS01        |                             |                                  |             |  |
| PAGE                                              | IBMP01        |                             |                                  |             |  |
| MEMBER                                            | IBMWK1        |                             |                                  |             |  |
| MEMBER                                            | IBMWK2        |                             |                                  |             |  |
| MEMBER                                            | IBMWK3        |                             |                                  |             |  |
| Note: You must<br>originally define               |               | default volume labels for a | volume other than the volume for | which it is |  |

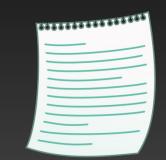

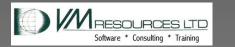

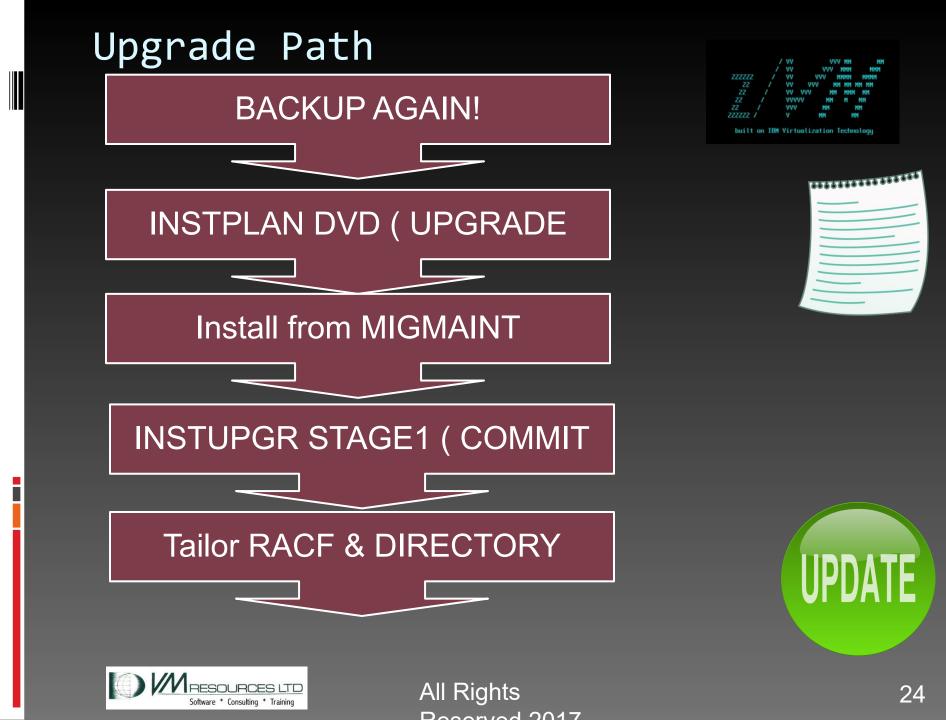

#### Upgrade Path

Software \* Consulting \* Training

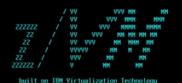

**Stop Linux Machines** \*\*\*\*\*\*\*\*\*\*\* **INSTUPGR STAGE2** Review, Clean, and reIPL at 640 Start Workload UPDATE Age for a while then remove old release

All Rights

December 2017

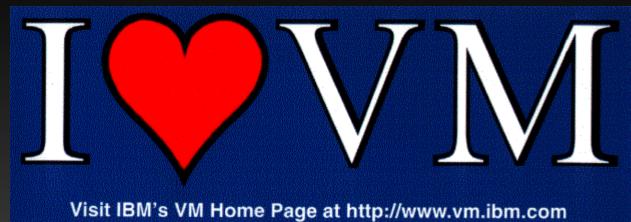

## QUESTIONS?

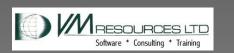

#### DAVID vs. GOLIATH

#### **IBM MANUAL**

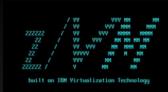

Summary of Dave Method

#### VM RESOURCES LTD.

# IBM INSTALLATION GUIDE

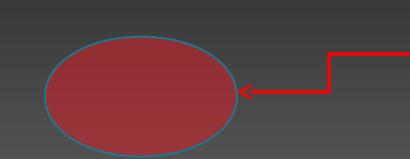

If you are unsure if a device needs to be backed up then include it anyways. We will need to back up the exisitng COMMON, SYSRES and MEMBER volumes.

VM RESOURCES LTD.

#### Execute the Upgrade Install

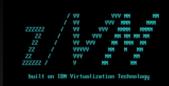

VM RESOURCES LTD.

### Upgrade Options

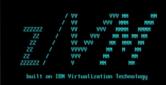

VM RESOURCES LTD.

#### Remove Obsolete Release

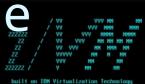

VM RESOURCES LTD.

# 4-3 Install a Z/VM V6.4 work with a system

VM RESOURCES LTD.